**Montage- und Bedienungsanleitung Installation and operating instructions Instructions de montage et d'utilisation** 

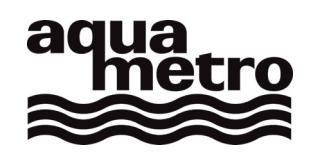

# **CALEC ® energy master**

**M-Bus-Modul M-Bus module Module M-Bus** 

**Firmware Version 1.00 Firmware version 1.00 Micrologiciel version 1.00** 

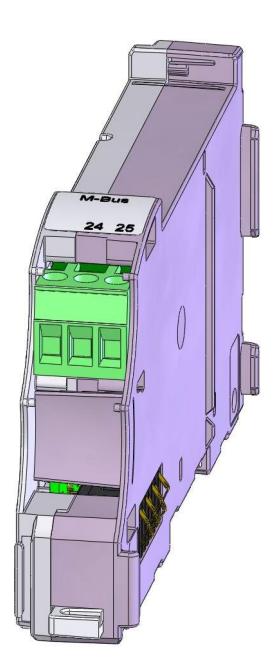

**VD 3-136 def, M-Bus, 07.2009** 

## **1 Inhaltsverzeichnis Contents Table de matières**

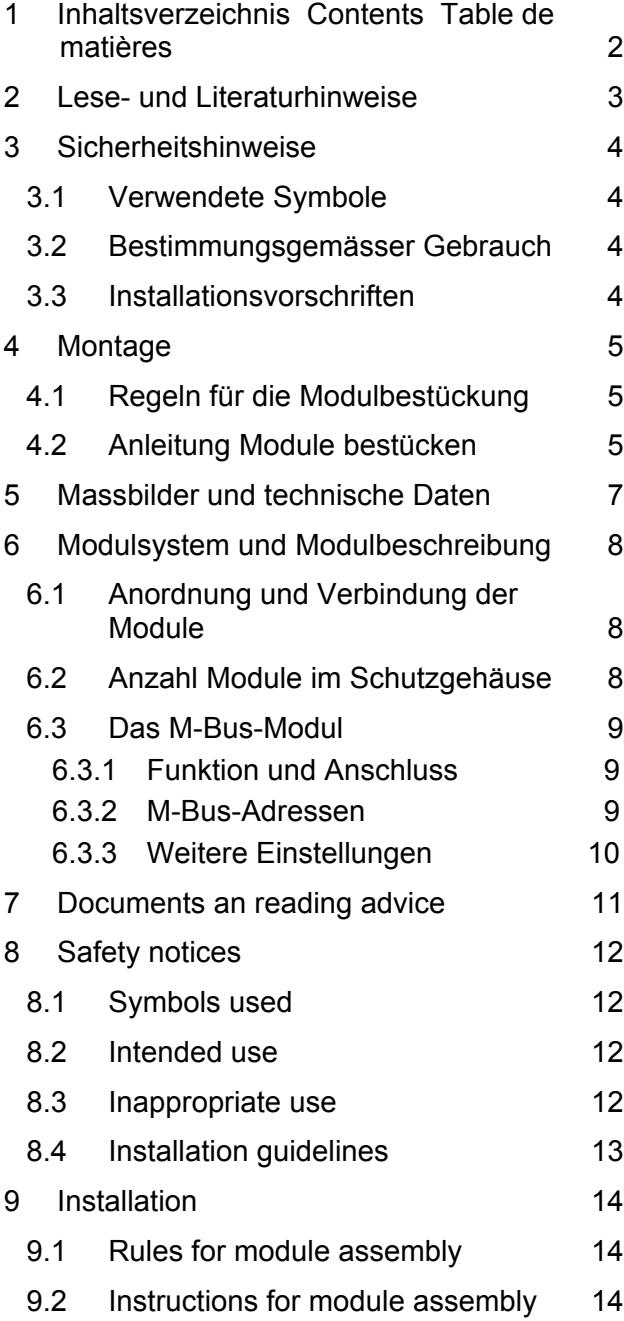

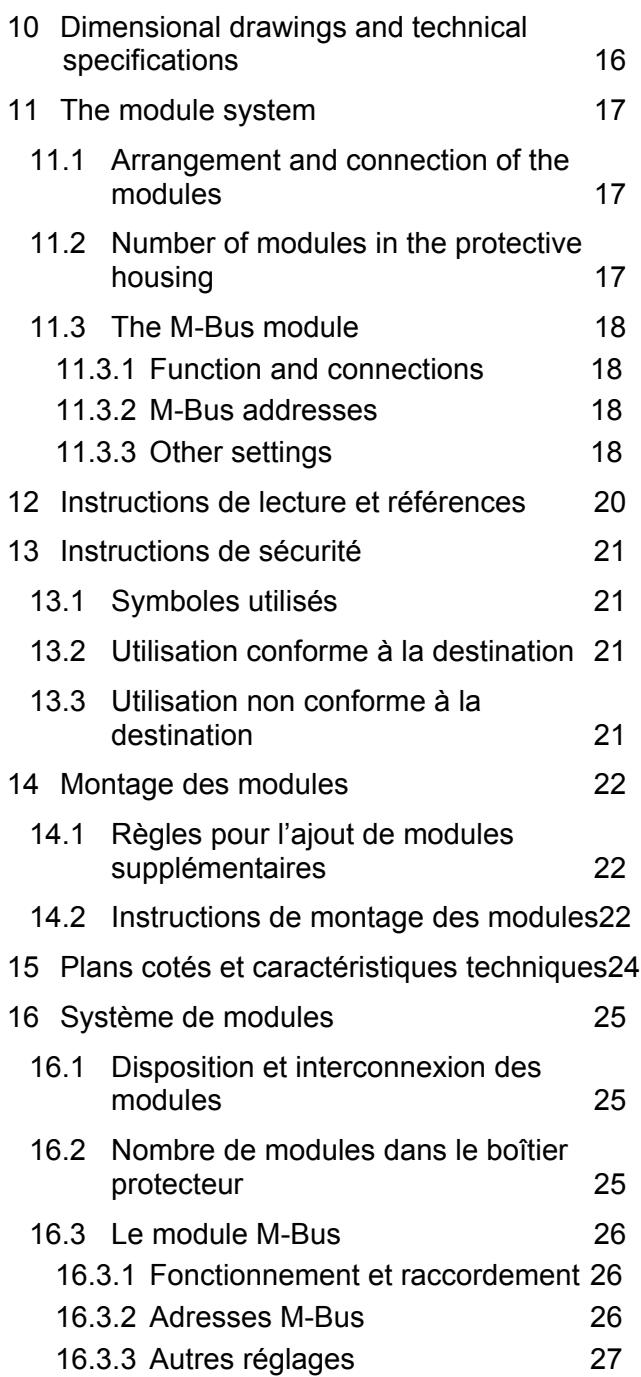

## **2 Lese- und Literaturhinweise**

Diese Montage und Bedienungsanleitung beschreibt nur das M-Bus Modul.

Weitere Module sowie der Energierechner CALEC® energy master werden in separaten Teil-Dokumenten beschrieben.

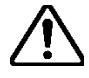

**Beachten Sie in jedem Fall die Sicherheits-Hinweise.** 

Die aktuellen Dokumente und AMBUS Win II stehen auf **www.aquametro.com/downloads** als downloads zur Verfügung.

## **3 Sicherheitshinweise**

## **3.1 Verwendete Symbole**

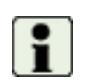

#### Wichtige Information

Nichtbeachtung kann zu Fehlfunktionen führen.

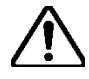

#### **Allgemeine Warnung**

Nichtbeachtung kann zu Schäden oder Fehlfunktionen führen.

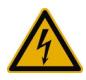

#### **Warnung vor gefährlicher elektrischer Spannung**

Nichtbeachtung kann zu körperlichen Schäden führen!

## **3.2 Bestimmungsgemässer Gebrauch**

Das Gerät wird als Energierechner für Wärme-, Kälte- oder Klimaanwendungen in der Fernwärme bzw. Fernkälte, der Gebäudetechnik und der industriellen Energiemessung eingesetzt.

Dabei ist es Teil eines kombinierten Wärme-/ Kälte oder Klimazählers, bestehend aus Rechenwerk, Temperaturfühlerpaar und Durchflusssensor oder als Messumformer für einen Durchflusssensor.

Die Umgebungsbedingungen gemäss den technischen Daten, sowie die Montage- und Betriebsvorschriften sind einzuhalten.

### **3.3 Installationsvorschriften**

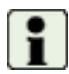

Die Installation ist durch autorisiertes Fachpersonal unter Einhaltung der gültigen Vorschriften vorzunehmen. (EN1434 Teil 6 Vorschriften und Empfehlungen für den Einbau und Betrieb) bzw. den Empfehlungen der Fachverbände (z.B. AGFW-Reihe Merkblätter der Fernwärmeversorgung).

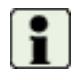

Das Fachpersonal muss diese Anleitung gelesen und verstanden haben. Die Vorgaben der Anleitung und die gültigen Elektro-Installationsvorschriften sind unbedingt zu beachten.

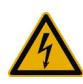

Arbeiten an Stromkreisen mit gefährlichen Spannungen (> 24 VAC oder >42 VDC) dürfen nur von autorisierten Fachleuten unter Befolgung der örtlichen Vorschriften ausgeführt werden!

## **4 Montage**

## **4.1 Regeln für die Modulbestückung**

Bei der Nachrüstung von Modulen sind folgende Regeln zu beachten: Zusätzliche Module werden immer rechts neben dem Spannungsversorgungsmodul bestückt (Supply-Modul-100-240VAC bzw. Connect-Modul-24VDC).

Anschliessend sind die erforderlichen Einstellungen für Ein-/Ausgänge und allenfalls der Anwendung vorzunehmen. Nach dem Einbau eines zusätzlichen Moduls sollte der Klemmen- / Anschlussplan von Hand ergänzt werden.

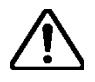

Werden die oben genannten Regeln nicht beachtet, kann eine Fehlermeldung erscheinen(z.B. "Fehler Zuordnung"), die Displaybeleuchtung blinkt rot.

**Bei einem Zuordnungsfehler funktioniert das Gerät nicht mehr, d.h. die Zähler laufen nicht weiter und eine korrekte Abrechnung ist nicht mehr möglich!** 

### **4.2 Anleitung Module bestücken**

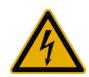

**Geräte mit Netzanschluss: Warnung vor gefährlicher elektrischer Spannung!**  Nichtbeachtung kann zu körperlichen Schäden führen!

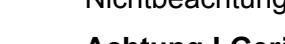

**Achtung ! Gerät spannungsfrei machen!** 

Wenn bestehende Module unter Spannung ausgesteckt werden, müssen die Signalverknüpfungen für diese Module anschliessend neu programmiert werden!

**Beispiel**: Ergänzung eines M-Bus-Moduls an einem Gerät ohne Schutzgehäuse.

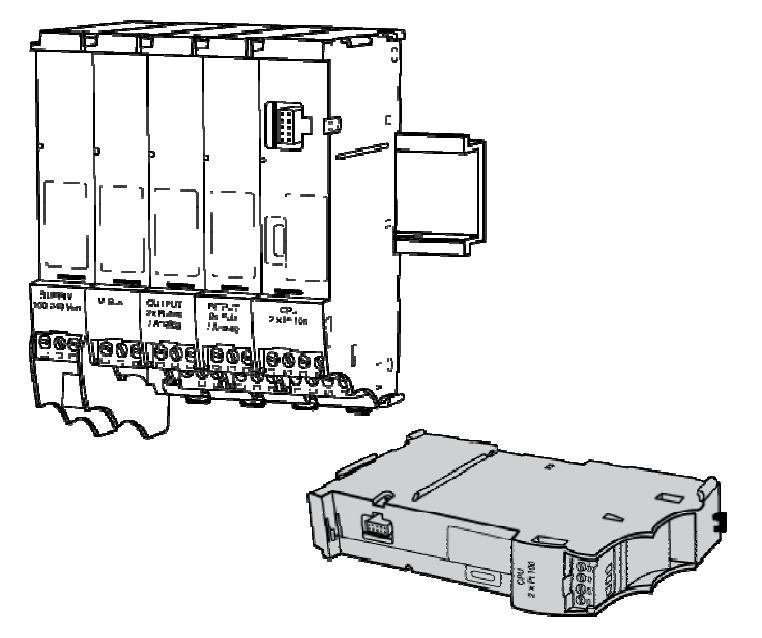

- 1. Gerät spannungsfrei machen.
- 2. Die steckbaren Schraubklemmen bei den betroffenen Modulen abziehen.

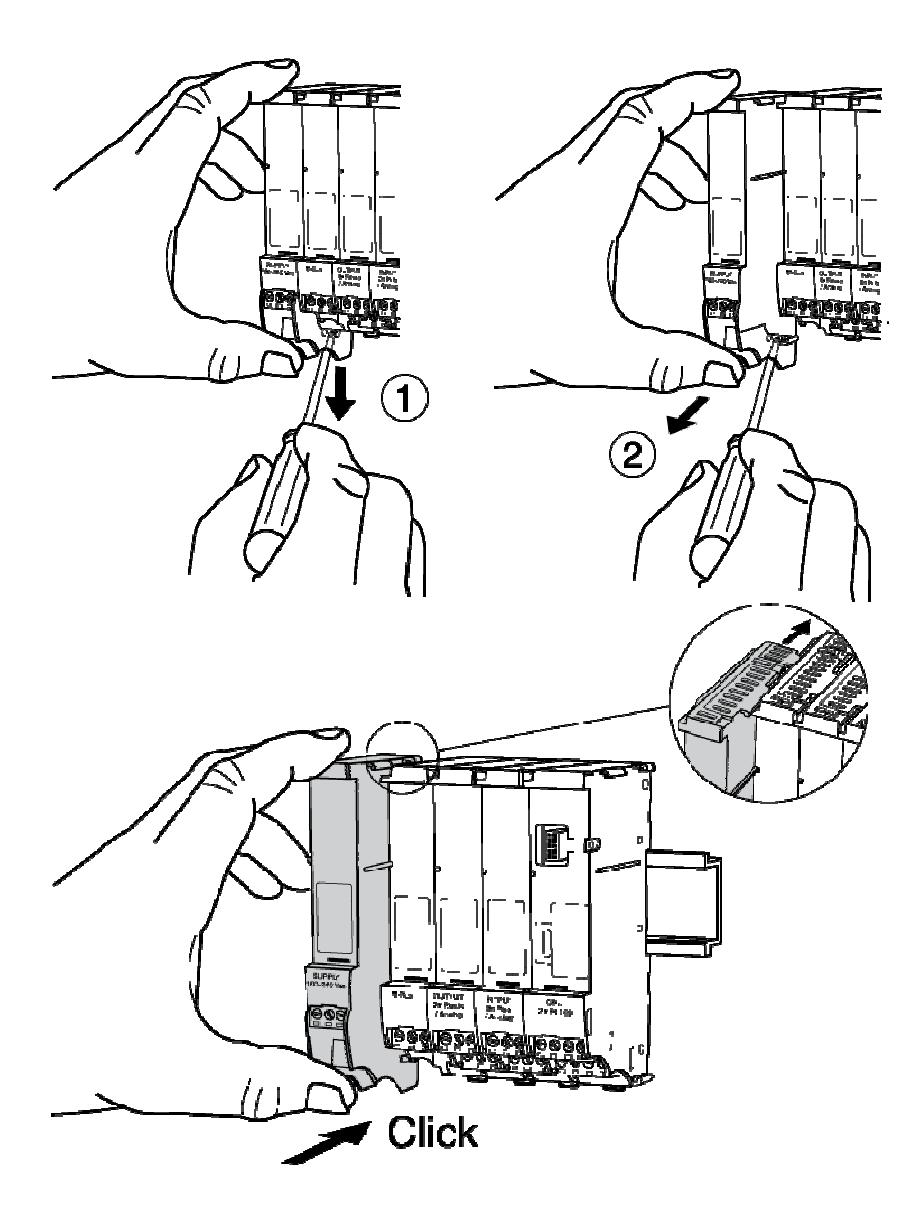

- 1. Linkes Abschlussmodul (Supply- oder Connect-Modul) )wie abgebildet entfernen. Dazu den Schnapper mit einem Schraubendreher lösen, um das Modul auf der Tragschiene zu entriegeln.
- 2. Das Modul gerade herausziehen.

Das zusätzlich M-Bus-Modul einschieben (nicht in der Grafik dargestellt)

Das Abschlussmodul links wie dargestellt parallel in die Führungsrillen einschieben und auf der Tragschiene einrasten.

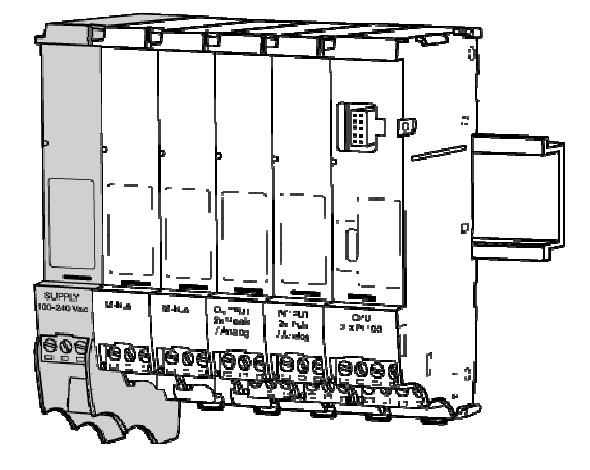

- 1. Signalleitungen an die ergänzten Module anschliessen.
- 2. Klemme mit Versorgungsspannung wieder anstecken.
- 3. Die zum Betrieb des ergänzten Moduls erforderlichen Parameter einstellen (siehe Beschreibung des Modultyps).

Im Gerätedeckel ist ein Klemmenschema angebracht, das dem Auslieferzustand entspricht. Durch den Einbau des zusätzlichen Moduls, entspricht das Klemmenschema nicht mehr dem Gerätezustand.

## **5 Massbilder und technische Daten**

Massbilder: Module mit Kleinspannung

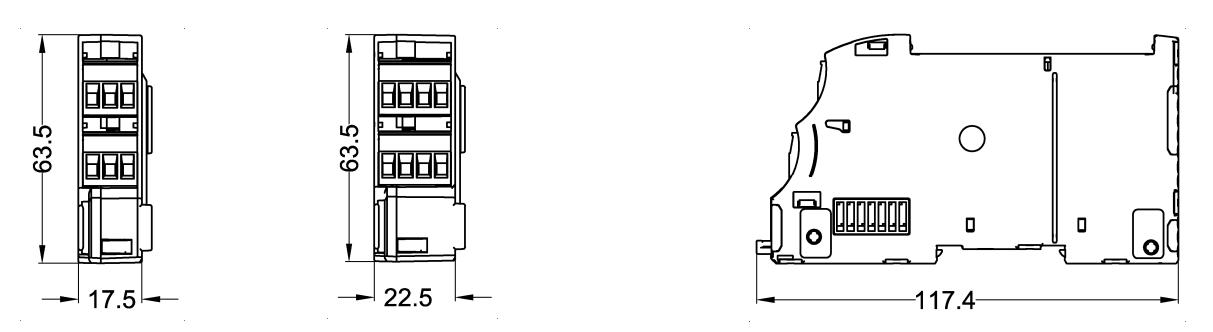

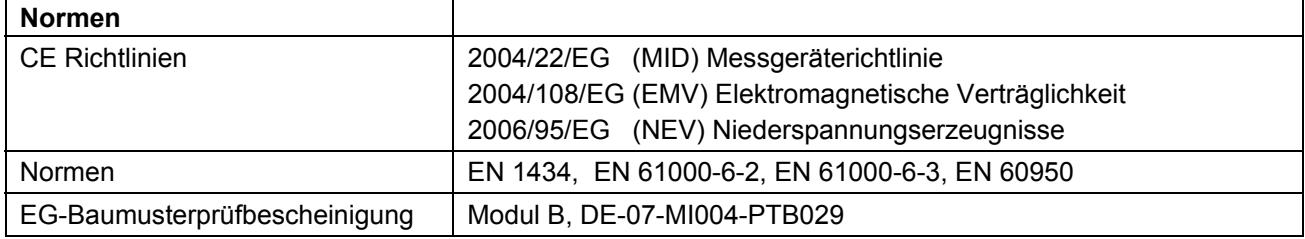

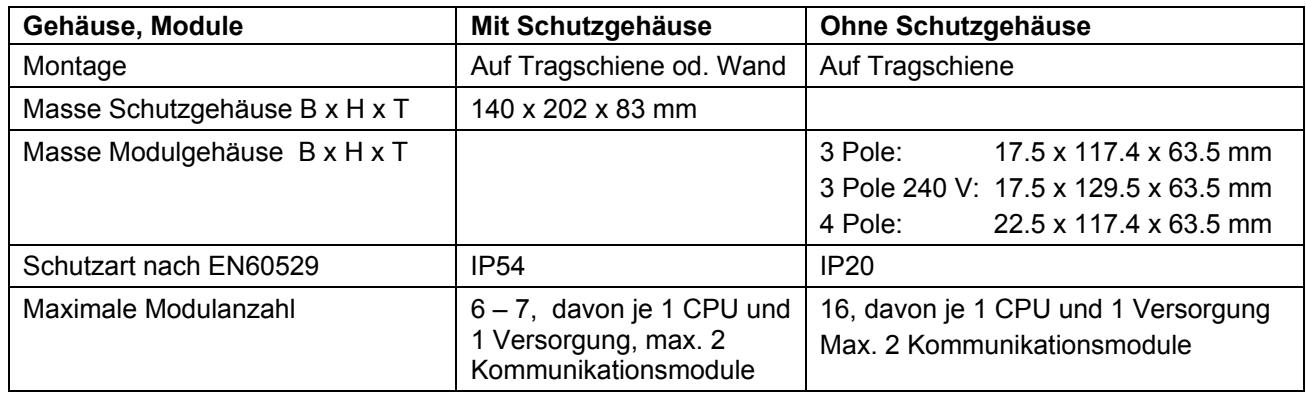

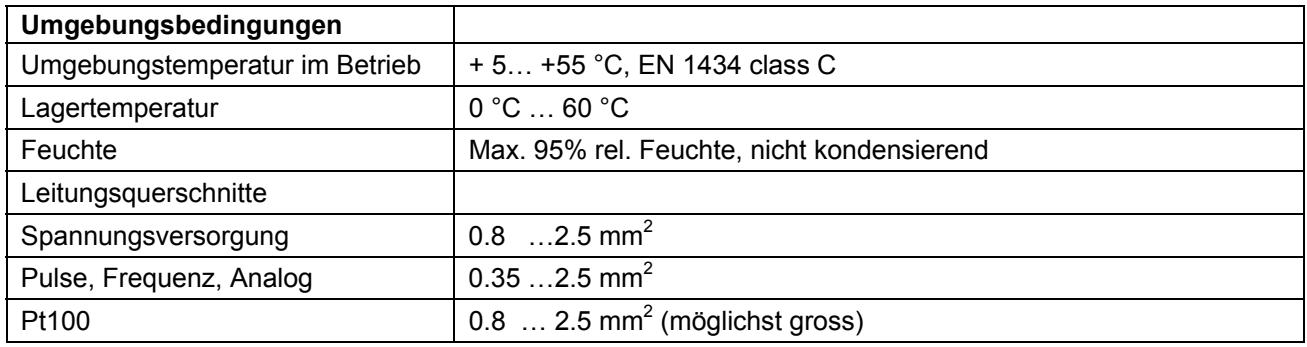

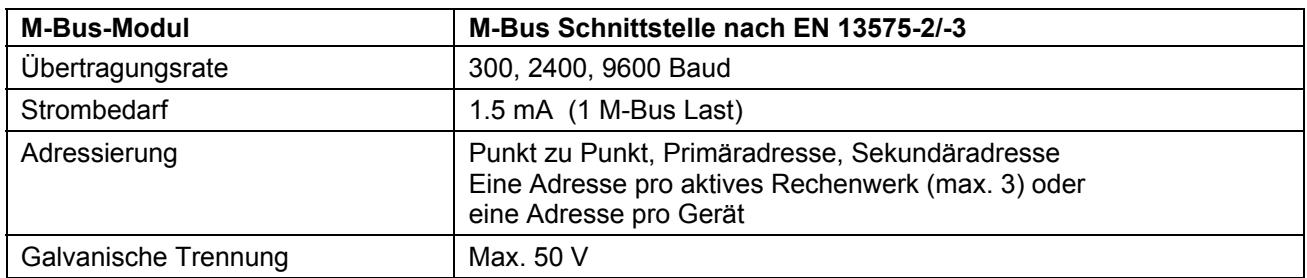

## **6 Modulsystem und Modulbeschreibung**

## **6.1 Anordnung und Verbindung der Module**

Das Gerät kann dank des modularen Aufbaus flexibel an unterschiedliche Bedürfnisse angepasst werden. Die Geräte werden im Werk mit den bestellten Modulen bestückt. Weitere Module können im Feld nachgerüstet werden.

Folgende Grafik zeigt das Prinzip der elektrischen Verbindung und die Anordnung der Module:

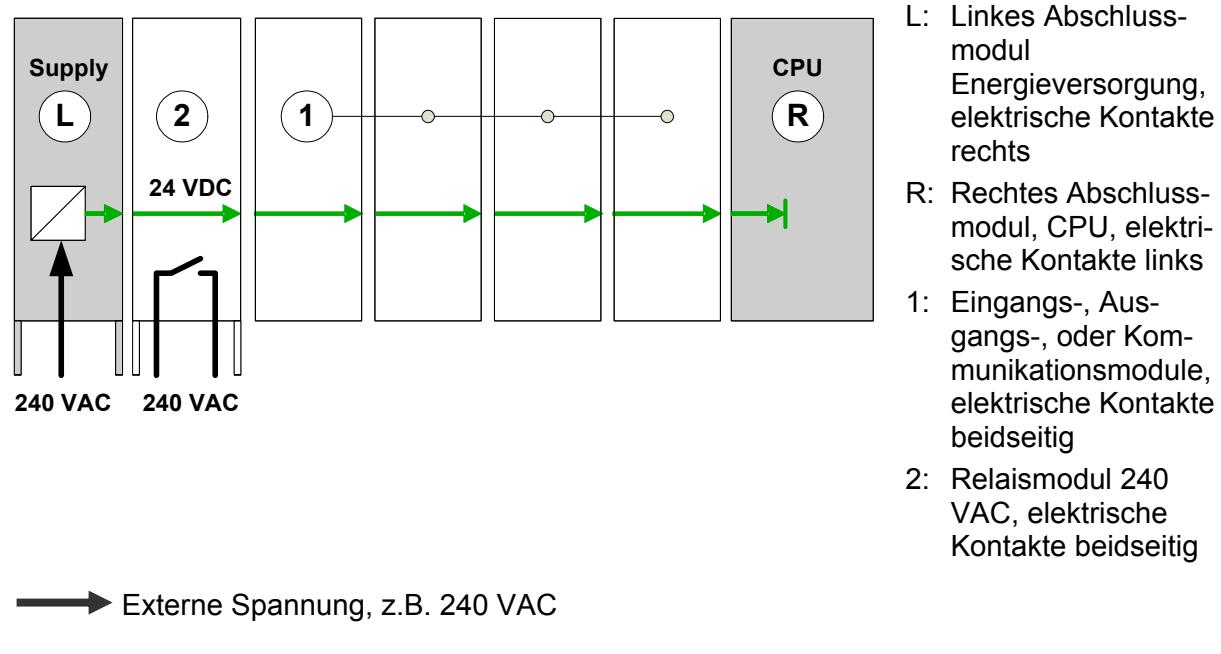

 $\blacktriangleright$  Interne Spannungsversorgung

Die Module sind über seitliche Kontakte elektrisch verbunden. Den linken Abschluss bildet das Modul zur Energieversorgung (Supply- bzw. Connect-Modul), das nur auf der rechten Seite Kontakte aufweist. Den rechten Abschluss bildet das CPU-Modul, das nur auf der linken Seite Kontakte aufweist. Das Displaymodul kann auf der Vorderseite aufgesteckt werden. für Energieversorgung und Signalaustausch.

## **6.2 Anzahl Module im Schutzgehäuse**

Die Anzahl der Module im Schutzgehäuse ist beschränkt auf:

**Max. 7 Module** 

**Max. 6 Module, wenn mindestens ein Input-Modul 2xPt100 eingesetzt wird.** 

## **6.3 Das M-Bus-Modul**

#### **6.3.1 Funktion und Anschluss**

Das M-Bus-Modul kann als M-Bus Slave über ein M-Bus Netzwerk nach EN 13575-2/-3 mit einem M-Bus Master kommunizieren (Single Master Bus). Es können bis zu 2 M-Bus-Module pro Gerät betrieben werden. Die M-Bus Schnittstelle kann zur Fernauslesung der Daten oder zur Parametrierung des Gerätes genutzt werden.

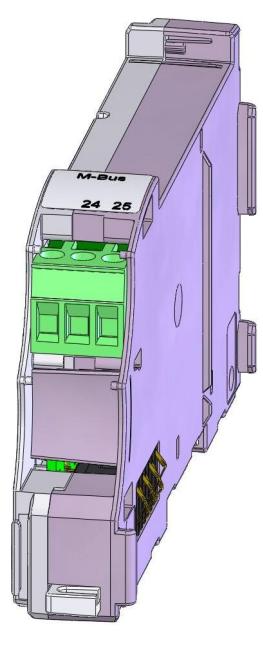

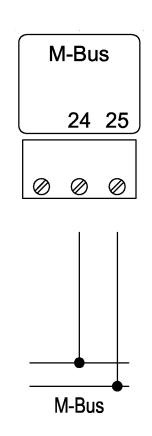

Die M-Bus Anschlüsse sind vertauschbar.

Der M-Bus wird an die Klemmen 24 und 25 der 3-poligen Steckklemme angeschlossen, die Anschlüsse sind vertauschbar. Die M-Bus Schnittstelle ist galvanisch vom Gerät getrennt.

#### **6.3.2 M-Bus-Adressen**

Im Service-Mode ist im Menü *Betriebseinstellung / M-Bus Adressierung* für jedes aktive Rechenwerk eine eigene Primär- und Sekundär-Adresse einzustellen.

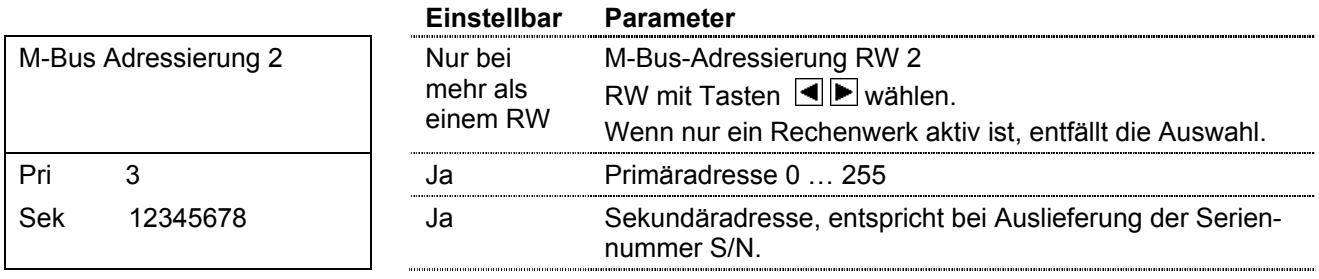

#### **6.3.3 Weitere Einstellungen**

Im Service-Mode können im Menü *Betriebseinstellungen/Schnittstelle* weitere Schnittstellenparameter angezeigt bzw. eingestellt werden:

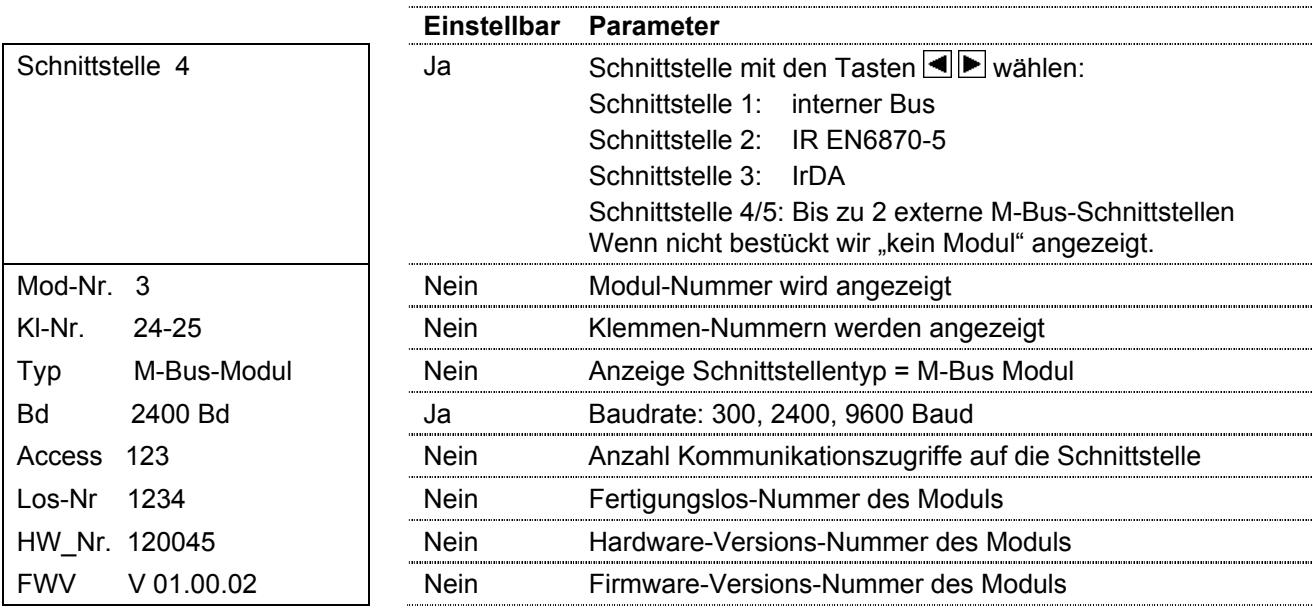

## **7 Documents an reading advice**

These installation and operating instructions only describe the M-Bus module.

Other modules, including the energy totaliser CALEC® energy master, are described in separate documents.

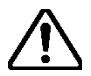

#### **Always comply with the safety instructions.**

The current documents and the software AMBUS Win II are available as downloads on **www.aquametro.com /downloads**.

## **8 Safety notices**

### **8.1 Symbols used**

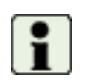

#### **Important information**

Non-observance can lead to malfunction.

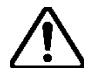

#### **General warning**

Non-observance can lead to damage or malfunction.

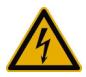

#### **Warning of dangerous electric voltage**

Non-observance can lead to physical injury!

### **8.2 Intended use**

The device is used as an energy calculator for heating, cooling and air conditioning applications in district heating or cooling, in building management services and in industrial energy metering.

It is part of a combined heating/cooling or air conditioning meter, consisting of a calculator, a pair of temperature sensors and a flow meter, or as a transducer for a flow meter.

The environmental conditions described in the technical specifications, as well as the installation and operating instructions must be complied with

### **8.3 Inappropriate use**

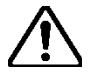

#### **The device must not be used:**

- In explosion-risk zones (no ex-risk protection!)
- In a wet environment (condensing, splashing or dripping water)
- Outdoors, without suitable protection
- In environmental conditions (temperature, humidity, vibrations, electromagnetic interference etc.) that do not comply with the technical specifications
- In all other instances that do not conform to its intended use

The device can be dangerous if it is not used as intended, or not in accordance with the installation and operating instructions. In order to avoid this, it is essential that the safety instructions, operating conditions (see technical specifications) and the relevant chapters of these instructions are strictly adhered to.

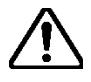

**The manufacturer accepts no liability for damage arising from inappropriate use.** 

### **8.4 Installation guidelines**

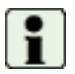

The installation should be performed by authorised, skilled personnel, in compliance with the regulations in force (EN1434 part 6 Regulations and recommendations for installation and operation) and the recommendations of the industry-specific associations (e.g. the AGFW series of leaflets on district heating supplies).

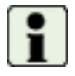

The skilled personnel must have read and understood these instructions. The requirements in the instructions and the applicable regulations on electrical installations must always be observed.

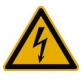

Work on electrical circuits with hazardous voltages ( $>$  24 VAC or  $>$ 42 VDC) may only be carried out by authorised, skilled people, in compliance with the locally applicable regulations!

## **9 Installation**

### **9.1 Rules for module assembly**

The following rules must be observed when retrofitting modules:

- The output module 2xRel.240VAC must always be fitted to the right of and next to the 100-240VAC supply module or 24VDC connect module so that mains operated modules are placed next to each other.
- It is recommended that additional modules requiring low voltage are mounted between modules with mains supply connections and existing modules. This avoids the possibility of having to reparameterise the latter if configured otherwise (see also the warning note below).
- Subsequently, the required settings for inputs/outputs, and if necessary for the application, must be performed.
- After fitting an ancillary module, the terminal/wiring diagram should be modified manually.

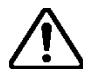

If the above mentioned rules are not followed, an error message may appear (e.g. assignment error). In such a case the display will flash red.

**If there is an assignment error, the device ceases to function, i.e. the meters stop running and correct billing is no longer possible!** 

### **9.2 Instructions for module assembly**

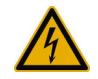

#### **Devices with mains supply: Caution dangerous electric voltage!**

Not taking appropriate precautions can lead to physical injury!

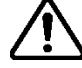

#### **Warning! Ensure device is disconnected from power supply!**

If existing modules are dismounted under power, the parameter assignments for these modules must subsequently be re-programmed!

**Example:** Adding a module to a device without protective housing.

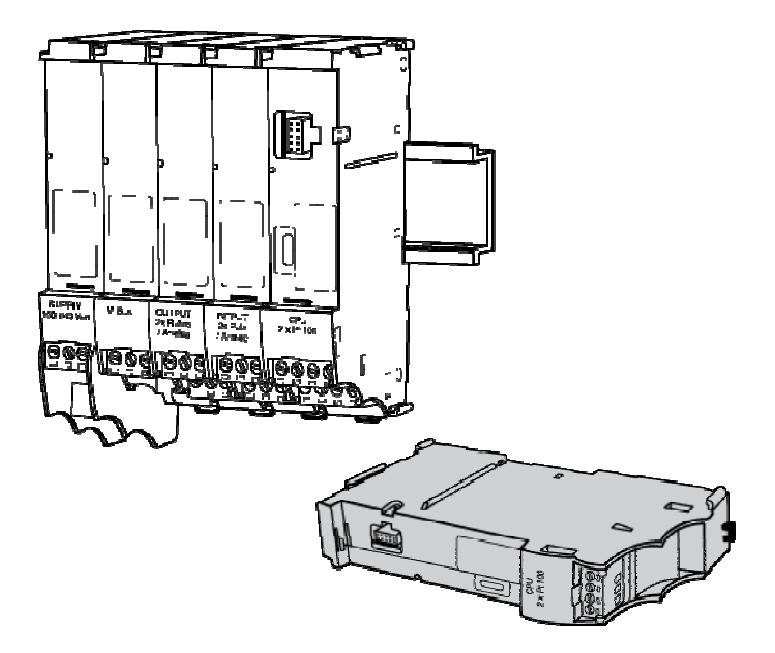

- 1. Disconnect from power supply
- 2. Pull out the plug-in screwterminals of the modules concerned.

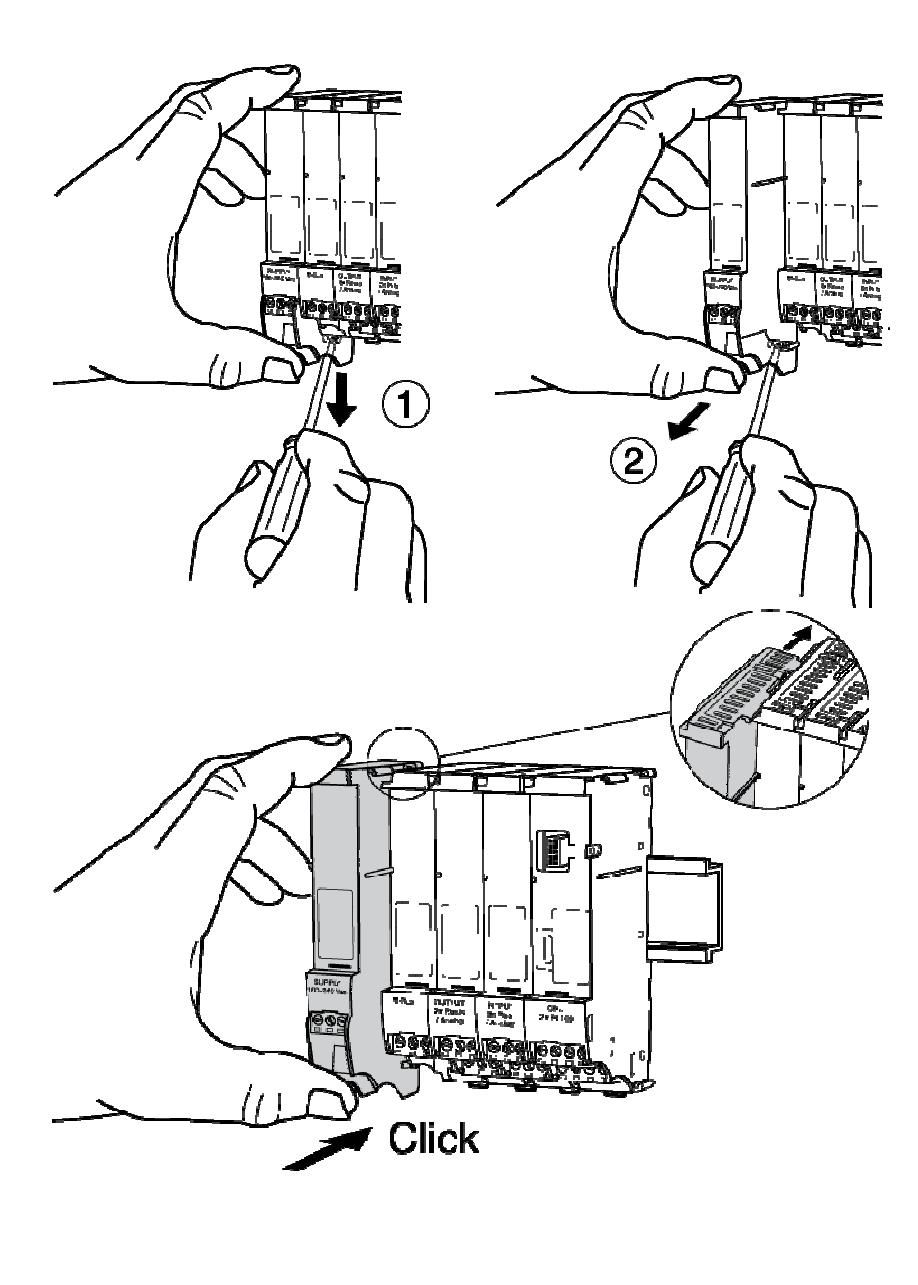

Remove left-hand terminating module as shown.

- 1. Disengage the latches with a screwdriver to release the module from the support rail.
- 2. Pull the module forward and out.

The removed module is the supply module for mains supply or the 24 VDC connect module.

Slide the new module parallel into the guiding grooves on the left side of the device as shown, and engage on the support rail.

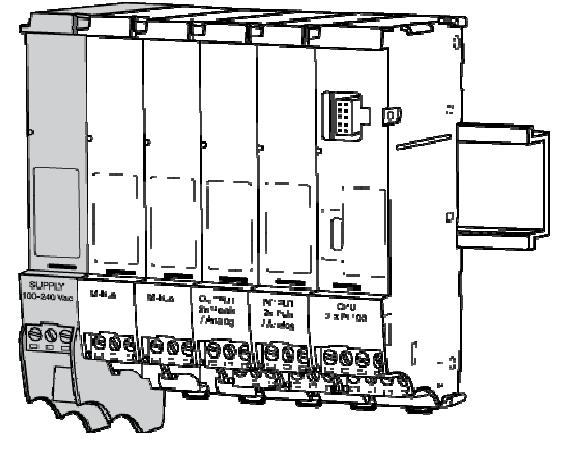

- 1. Refit the power supply (terminating) module as shown.
- 2. Connect cables to the added module.
- 3. Reconnect the terminating module to the mains supply.
- 4. Set the parameters required for operating the added module (see description of the module type).

A terminal assignment scheme is shown on the inside of the housing cover which corresponds to the state at the time of delivery. With the fitting of an additional module, this scheme is no longer valid.

## **10 Dimensional drawings and technical specifications**

**Dimensional drawings of modules with low voltage** 

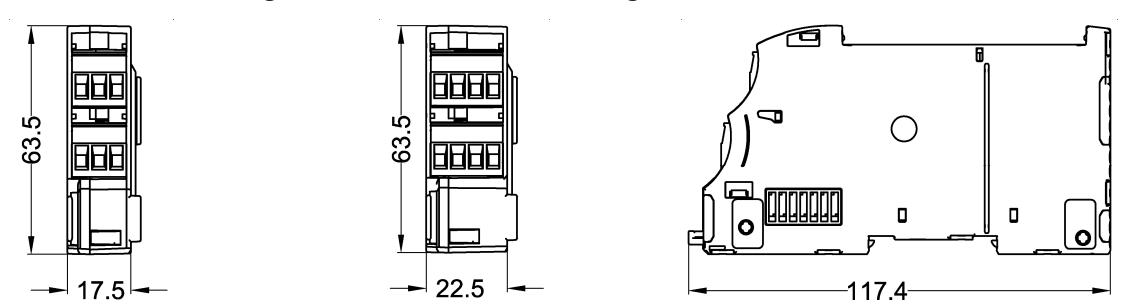

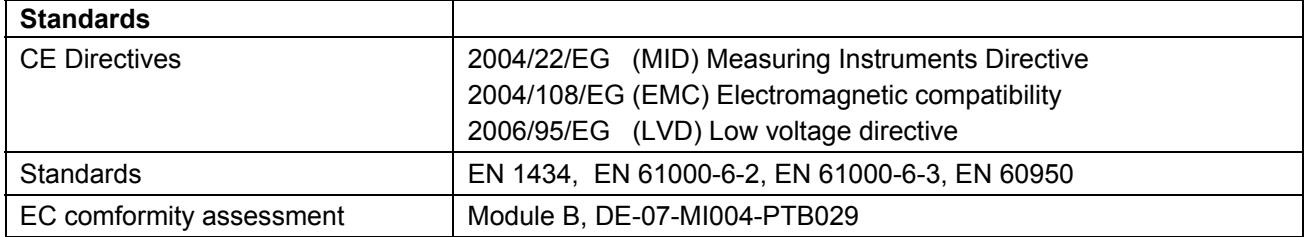

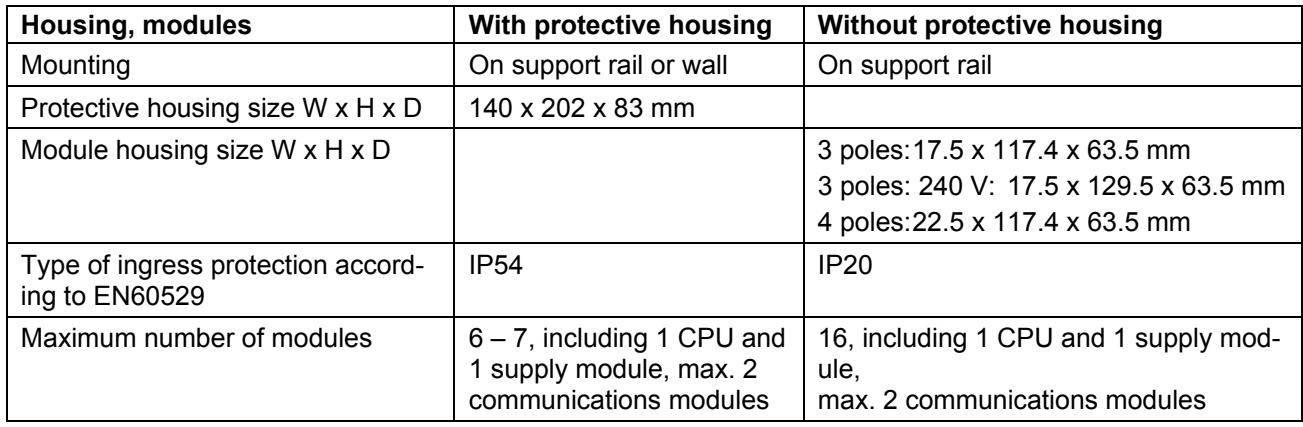

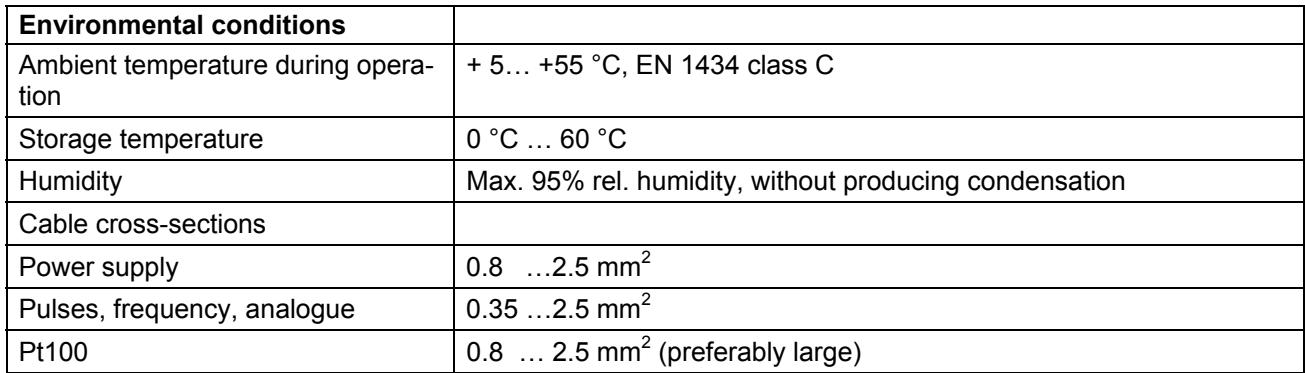

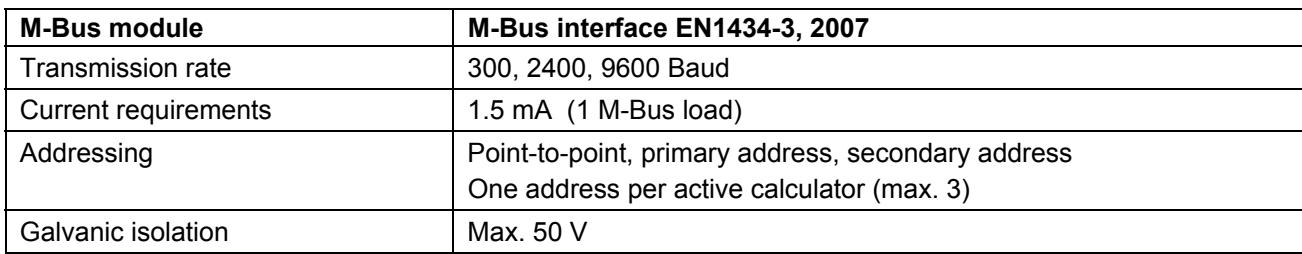

## **11 The module system**

## **11.1 Arrangement and connection of the modules**

Thanks to its modular design, the device is flexible and can be adapted to different requirements. The units are fitted in the factory with the modules that were ordered. Additional modules can be retrofitted in the field, or those not needed can be removed.

The diagram below shows the principle of the electrical connections and how the modules are arranged:

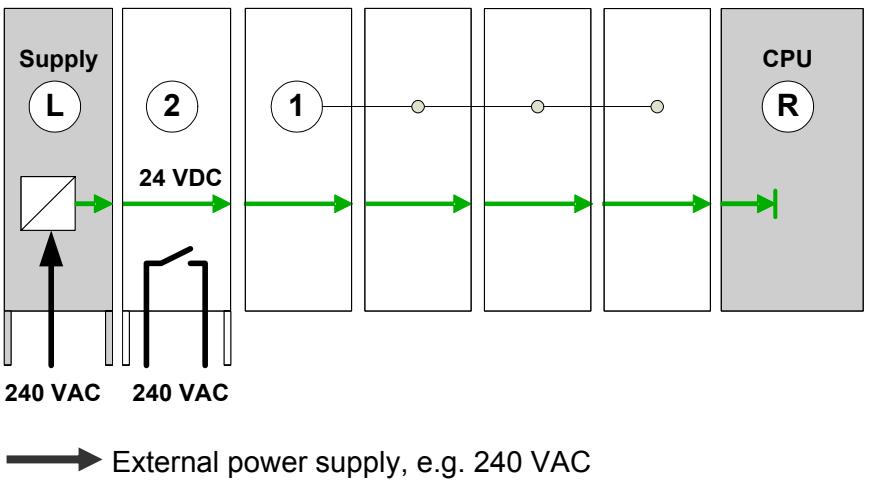

 $\blacktriangleright$  Internal power supply

The modules are electrically connected via lateral contacts for energy supply and signal exchange. The modules for the power supply (Supply and Connect modules) only have contacts on the right side, the CPU module only on the left, so they form the terminal modules of the internal connection. The display module can be fitted on the front.

## **11.2 Number of modules in the protective housing**

The number of modules in the protective housing is restricted to:

A maximum of 7 modules or

Up to 6 modules, if at least one 2xPt100 input module is used.

L: Left terminal module, power supply, electrical contacts

R: Right terminal module, CPU, electrical contacts left-hand

1: Input, output or communications modules, electrical contacts, both sides 2: Relay module 240 VAC, electrical contacts both si-

right-hand side

side

des

## **11.3 The M-Bus module**

#### **11.3.1 Function and connections**

The M-Bus module can communicate as an M-Bus slave with an M-Bus master via an M-Bus network according to EN 1434-3 (Single Master Bus). Up to two M-Bus modules can be operated per device. The M-Bus interface can be used for remote reading of the data or for setting the device parameters.

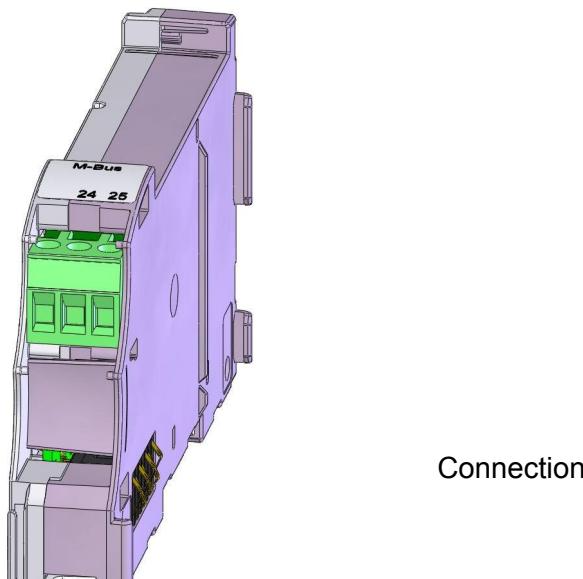

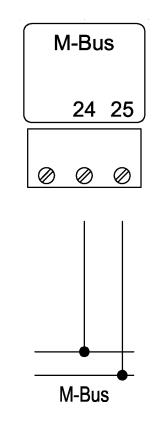

Connections interchangeable

The M-Bus is connected to terminals 24 and 25 of the 3-pin plug-in terminal, the connections being interchangeable. The M-Bus interface is galvanically isolated from the device.

#### **11.3.2 M-Bus addresses**

The type of addressing, i.e. collective or single address, and the M-Bus addresses (M-Bus The M-Bus addresses (M-Bus module and the infrared interface according to EN60870-5) can be set in service mode  $\blacksquare$ 

M-Bus primary and secondary address under *Operating setting / M-Bus addressing:*

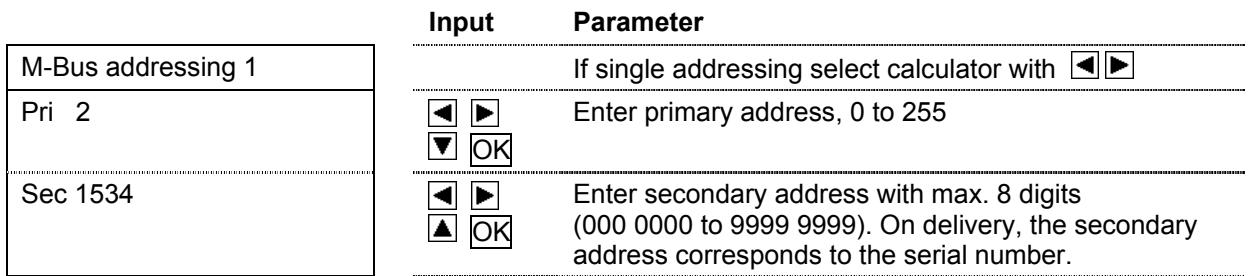

#### **11.3.3 Other settings**

For each M-Bus module, service mode can be used to set the M-Bus interface parameters in the menu *Operating settings / interface*:

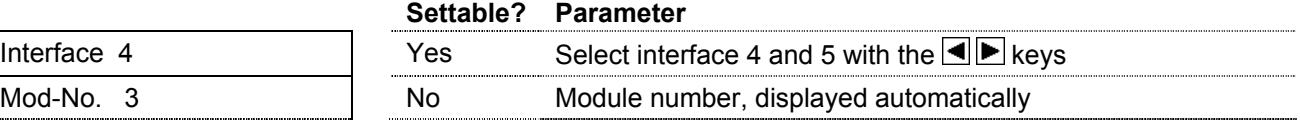

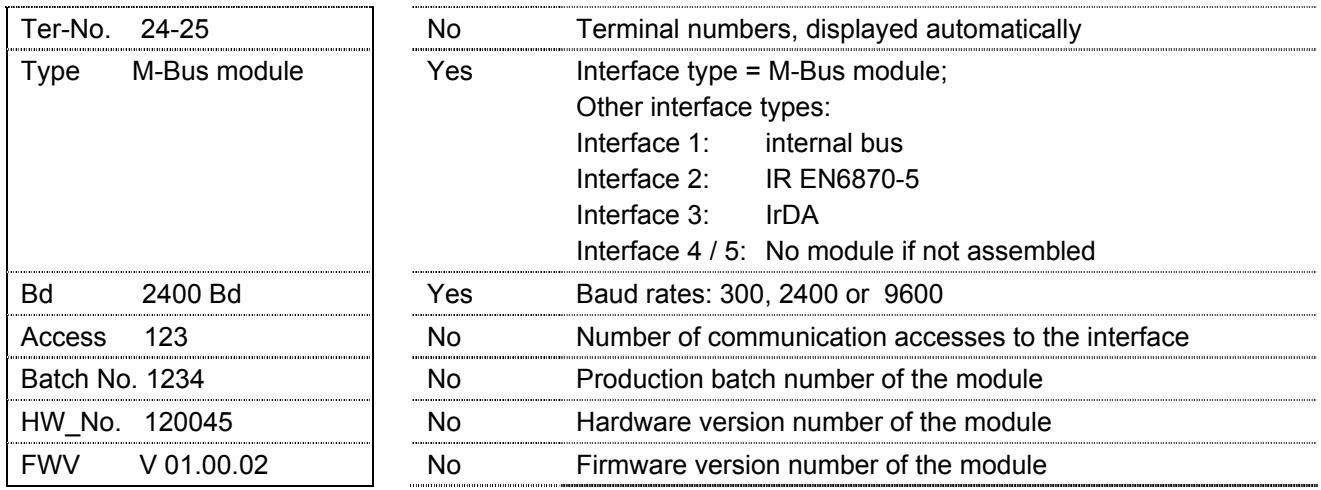

## **12 Instructions de lecture et références**

Les présentes instructions de montage et d'utilisation concernent uniquement le module M-Bus.

D'autres modules ainsi que le compteur d'énergie CALEC® energy master sont décrits dans des documents partiels distincts.

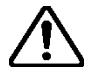

Conformez-vous en toutes circonstances aux instructions de sécurité.

Les documents actuel que le logiciel AMBUS Win II peuvent être téléchargés gratuitement sur **www.aquametro.com/downloads**.

## **13 Instructions de sécurité**

## **13.1 Symboles utilisés**

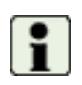

Informations importantes

Le non-respect de ces informations peut entraîner des disfonctionnements.

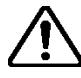

Avertissement général

Le non-respect de ces avertissements peut entraîner des dommages ou des disfonctionnements.

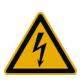

Mise en garde contre une tension électrique dangereuse

Le non-respect de cette mise peut entraîner des blessures !

## **13.2 Utilisation conforme à la destination**

L'appareil est utilisé comme compteur d'énergie dans les applications pour la chaleur, le froid et la climatisation dans les réseaux de chauffage et de climatisation à distance, la gestion d'immeuble et la mesure d'énergie industrielle.

Il fait alors partie intégrante d'un compteur de chaleur/froid combiné ou de climatisation, constitué d'un calculateur, d'une paire de sondes de température et d'un capteur de débit ou sert de convertisseur pour un capteur de débit.

Les conditions ambiantes selon les caractéristiques techniques ainsi que les prescriptions de montage et d'utilisation sont à respecter.

## **13.3 Utilisation non conforme à la destination**

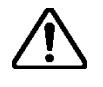

#### **L'appareil ne peut pas être utilisé :**

- Dans un environnement présentant un risque d'explosion ! (Pas de protection antidéflagrante !)
- Dans un environnement humide (condensation, projections d'eau ou eau de ruissellement)
- A l'air libre, sans protection appropriée
- Dans des conditions ambiantes (température, humidité, vibrations, parasites électromagnétiques, etc.), qui ne correspondent pas aux caractéristiques techniques
- Dans tous les autres cas qui ne satisfont pas à une utilisation conforme à la destination

Si l'appareil n'est pas utilisé de façon conforme à la destination ni en conformité avec les prescriptions de montage et d'utilisation, il peut en résulter des situations dangereuses. Pour éviter cela, il est impératif de se conformer aux instructions de sécurité, aux conditions d'utilisation (voir les caractéristiques techniques) et aux chapitres correspondants du présent manuel.

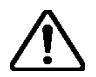

#### **Le fabricant décline toute responsabilité pour des dommages résultant d'une utilisation non conforme à la destination.**

## **14 Montage des modules**

### **14.1 Règles pour l'ajout de modules supplémentaires**

Le post- montage de modules doit respecter les règles suivantes :

- Les modules supplémentaires sont toujours installés à droite, à côté du module d'alimentation (module d'alimentation 100-240 V CA ou module de connexion 24 V CC).
- Le module de sortie 2 x Rel. 240 V CA doit être installé à droite du module d'alimentation 100-240 V CA ou du module de connexion 24 V CC afin que les modules reliés à la tension secteur soient les uns à côté des autres.
- Il convient ensuite de procéder aux réglages nécessaires des entrées/sorties ainsi que de l'application.
- Après avoir monté un module supplémentaire, le schéma de bornes/raccordement doit être complété à la main.

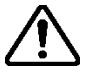

La non-observation des règles ci-dessus peut entraîner l'affichage d'un message d'erreur (par ex., « Erreur d'affectation »), et l'affichage clignote en rouge.

**En cas d'erreur d'affectation, l'appareil ne fonctionne plus, ce qui signifie que les compteurs ne tournent plus et qu'il n'est plus possible de réaliser un décompte correct !** 

### **14.2 Instructions de montage des modules**

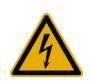

**Appareils avec branchement secteur : Avertissement de tension électrique dangereuse !** 

Le non-respect de cette mise en garde peut entraîner des blessures !

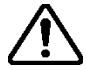

#### **Attention ! Mettez l'appareil hors tension !**

Si les modules existants sont retirés alors qu'ils sont toujours sous tension, les enchaînements de signaux pour ces modules devront être reprogrammés !

**Exemple** : Ajout d'un module M-Bus sur un appareil sans boîtier protecteur.

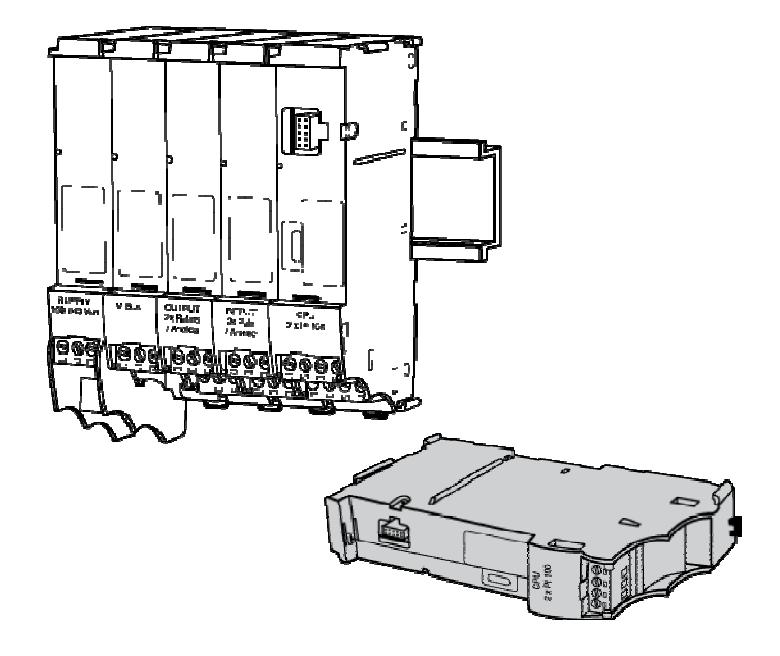

1. Mettez l'appareil hors tension.

2. Retirez les bornes à vis enfichables des modules en question.

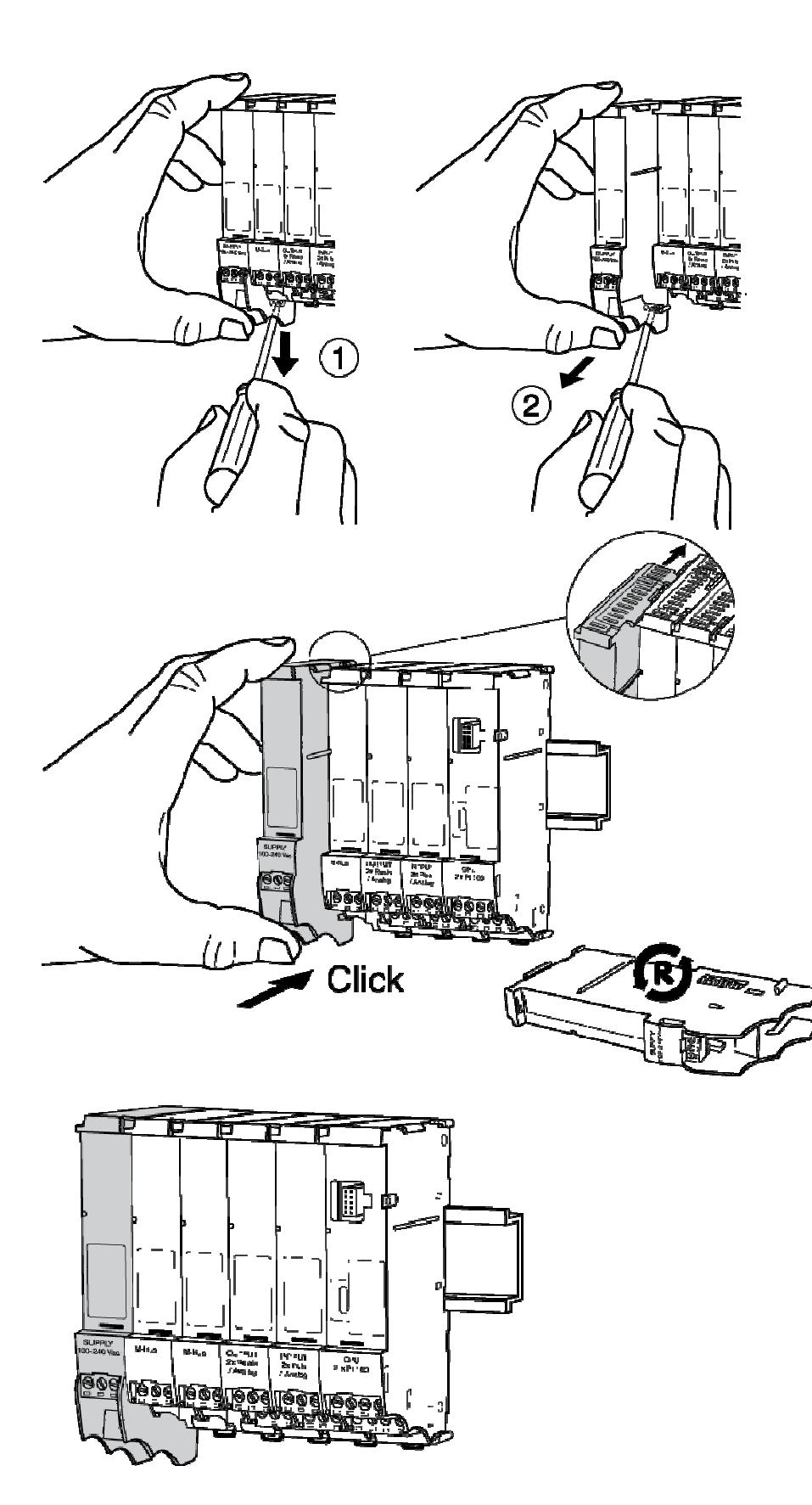

1. Retirez le module de fermeture gauche comme illustré. Dégagez ensuite la fixation à l'aide d'un tournevis pour déverrouiller le module du rail de fixation et le retirer.

2. Il s'agit du module d'alimentation secteur ou du module de connexion 24 V CC

Glissez le module de fermeture gauche comme illustré dans les rainures de guidage et encliquetez-le sur le rail de fixation.

1. Raccordez les lignes de signaux au module ajouté.

2. Reconnectez les bornes à l'alimentation.

3. Réglez les paramètres nécessaires au bon fonctionnement du module (voir le descriptif du type de module).

Le couvercle de l'appareil comporte un schéma des bornes qui correspond à l'état à la livraison. Après l'installation d'un module supplémentaire, le schéma des bornes ne correspond plus à l'état de l'appareil.

## **15 Plans cotés et caractéristiques techniques**

Plan coté : Modules basse tension

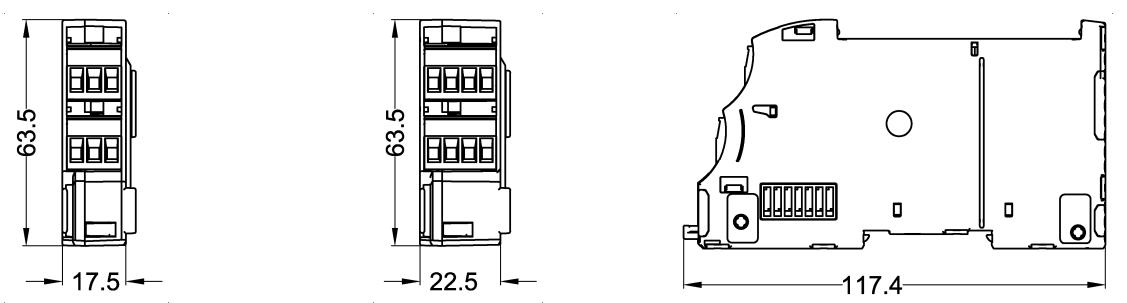

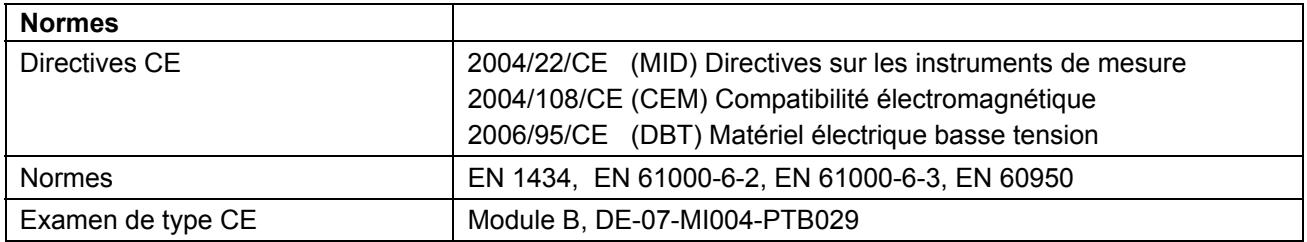

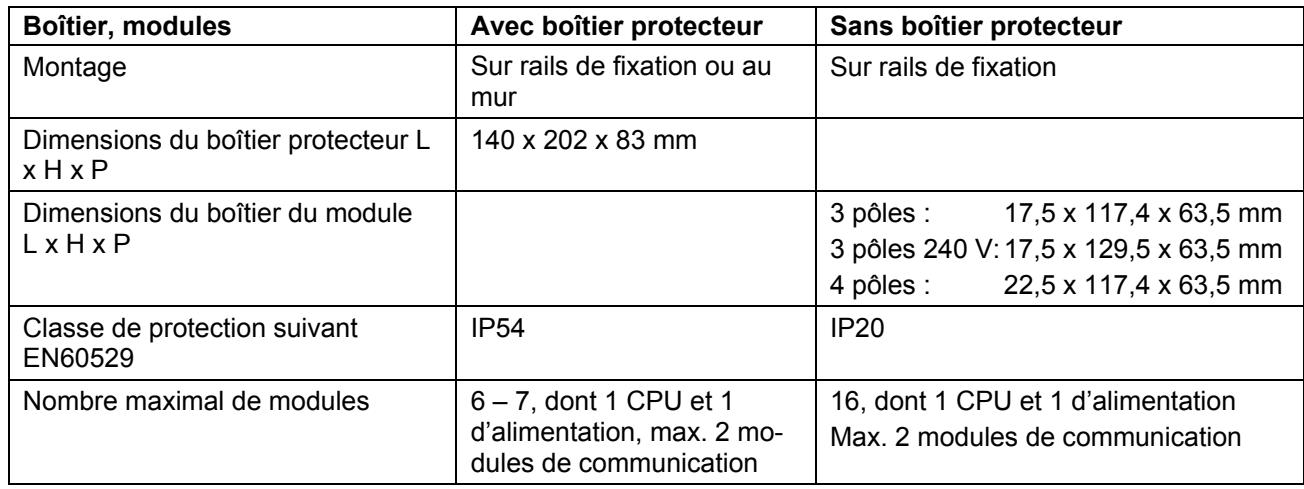

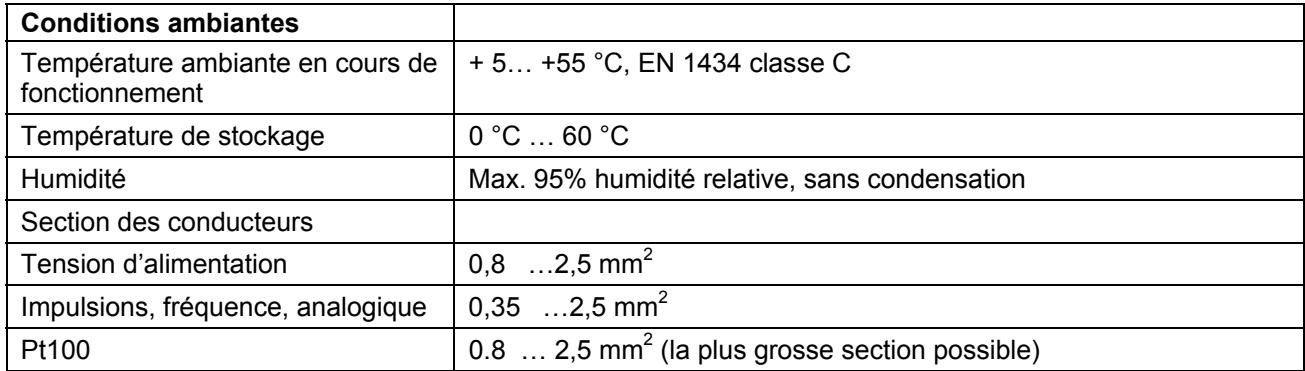

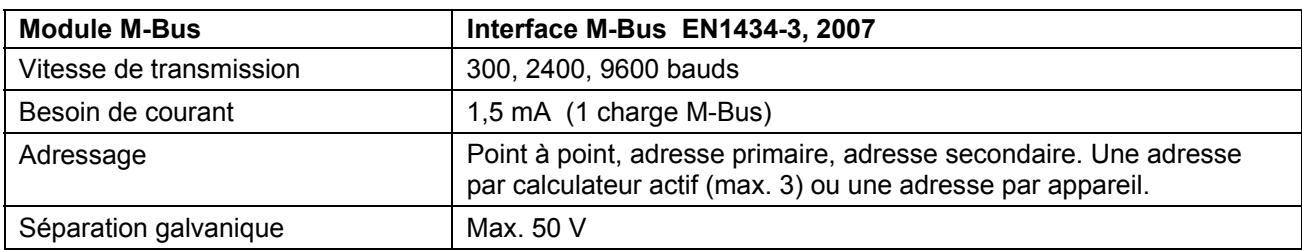

## **16 Système de modules**

## **16.1 Disposition et interconnexion des modules**

L'appareil peut répondre à différents applications grâce à sa configuration modulaire. Les appareils sont équipés en usine des modules commandés. D'autres modules peuvent être installés par la suite, et les modules inutiles retirés.

che

gauche

deux côtés

deux côtés

Alimentation en énergie, contacts électriques à droite

ou de communication, contacts électriques des

contacts électriques des

CPU, contacts électriques à

Le graphique suivant présente le principe de la connexion électrique et la disposition des modules :

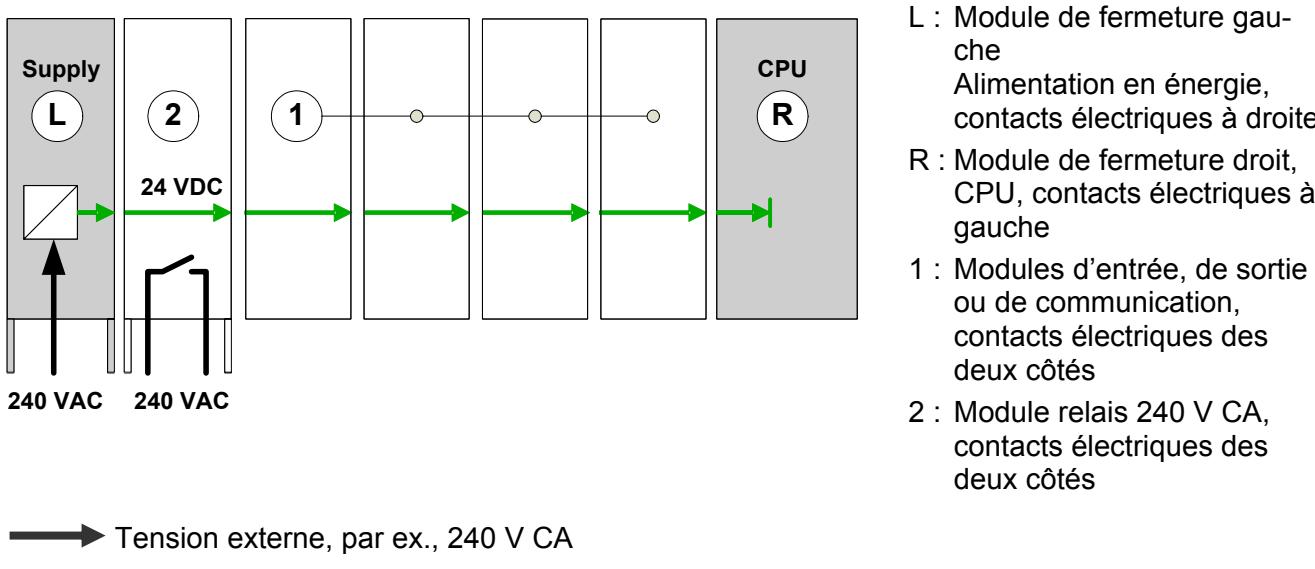

**→ Tension d'alimentation interne** 

Les modules sont reliés électriquement via des contacts latéraux pour l'alimentation en énergie et les échanges de signaux. Comme les modules d'alimentation en énergie (modules Supply et Connect) possèdent uniquement des contacts à droite, le module CPU uniquement à gauche, ils assurent la fermeture des connexions internes. Le module d'affichage peut être enfiché sur la partie frontale.

### **16.2 Nombre de modules dans le boîtier protecteur**

Le nombre de modules dans le boîtier protecteur est limité à :

- **Max. 7 modules**
- **Max. 6 modules, si au moins un module d'entrée 2xPt-100 est utilisé.**

Le boîtier protecteur offre de la place pour 22 bornes de raccordement juxtaposées maximum. Le module d'affichage n'est pas compté.

### **16.3 Le module M-Bus**

#### **16.3.1 Fonctionnement et raccordement**

Le module M-Bus peut communiquer comme M-Bus esclave avec un M-Bus maître (Single Master Bus) via un réseau M-Bus suivant EN 1434-3. Jusqu'à 2 modules M-Bus peuvent fonctionner par appareil. L'interface M-Bus peut être utilisée pour le relevé à distance des données ou pour le paramétrage de l'appareil.

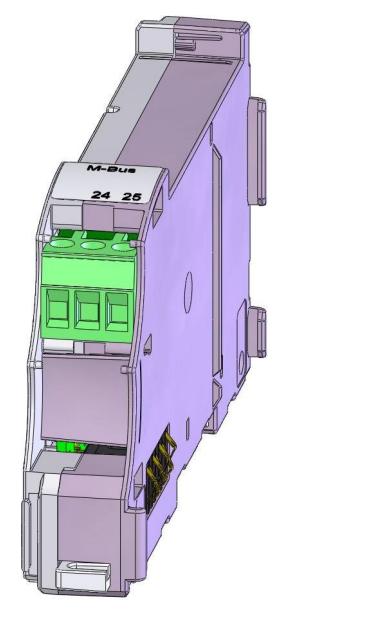

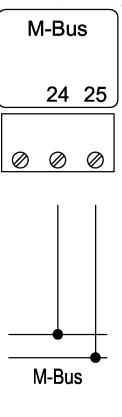

Les connexions M-Bus peuvent être interverties.

Le M-Bus est raccordé aux bornes 24 et 25 de la borne enfichable tripolaire. Les connexions sont interchangeables. L'interface M-Bus est séparée galvaniquement de l'appareil.

#### **16.3.2 Adresses M-Bus**

En mode de service, réglez une adresse primaire et une adresse secondaire propres pour chaque calculateur actif dans le menu **Régl. exploitation / Adressage M-Bus**.

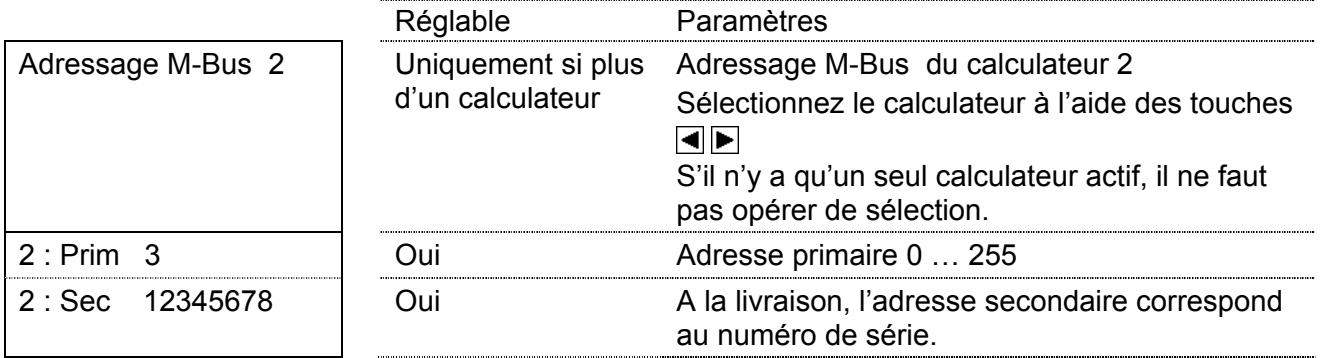

### **16.3.3 Autres réglages**

En mode de service, le menu **Régl. exploitation/Interface** permet d'afficher et de régler d'autres paramètres d'interface :

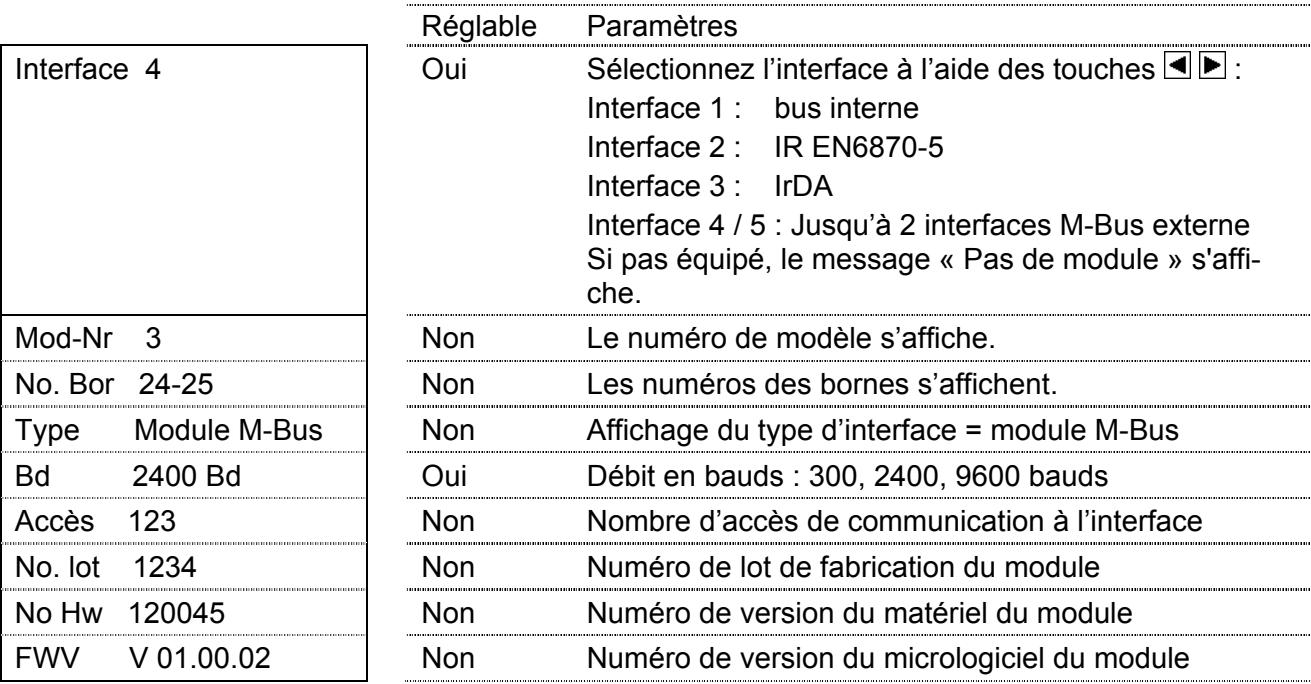

Änderungen vorbehalten Subject to change Sous réserve de modifications

## Copyright © Aquametro AG

#### Art.Nr. 20791

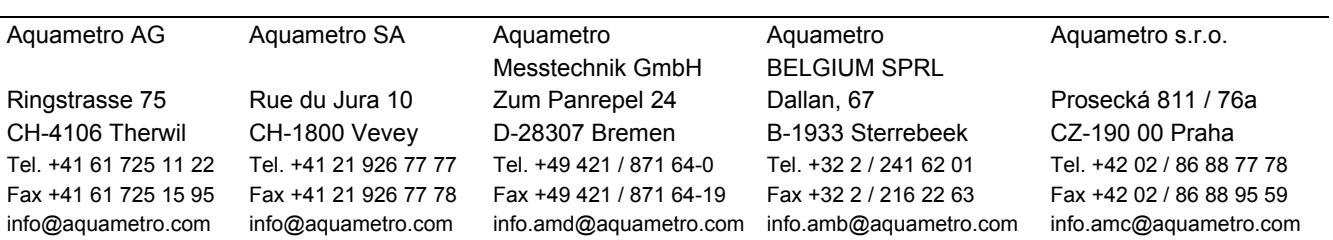